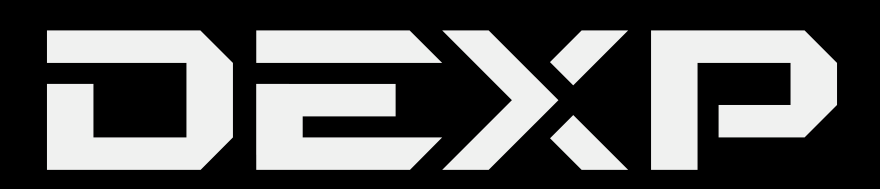

# РУКОВОДСТВО ПОЛЬЗОВАТЕЛЯ

# **Мультимедиа плеер DEXP Q1**

#### *Уважаемый покупатель!*

*Благодарим Вас за выбор продукции, выпускаемой под торговой маркой DEXP. Мы рады предложить Вам изделия, разработанные и изготовленные в соответствии с высокими требованиями к качеству, функциональности и дизайну. Перед началом эксплуатации прибора внимательно прочитайте данное руководство, в котором содержится важная информация, касающаяся Вашей безопасности, а также рекомендации по правильному использованию прибора и уходу за ним. Позаботьтесь о сохранности настоящего Руководства, используйте его в качестве справочного материала при дальнейшем использовании прибора.*

Данное устройство предназначено для хранения, организации и воспроизведения музыкальных/мультимедийных файлов, сохранённых в цифровом виде, на собственную память или карту памяти (если поддерживается).

# **Рекомендации по использованию литий содержащей аккумуляторной батареи (Li-pol/Li-ion)**

*Уважаемый пользователь! Обращаем Ваше внимание, что приобретённое Вами устройство использует в своём составе аккумулятор на основе лития в качестве источника питания. Пожалуйста, внимательно ознакомьтесь с нижеуказанной информацией. Она поможет Вам продлить срок службы вашего аккумулятора и предотвратить нежелательные последствия при его эксплуатации.*

# *Естественный износ АКБ*

При длительном хранении и использовании устройства, аккумулятор (далее по тексту – «АКБ») имеет свойство терять заряд и ёмкость. В период использования устройства, можно ожидать, что после 300 циклов заряда-разряда (примерно год использования устройства), ёмкость АКБ может снизиться до 80 % от номинальной. Ёмкость АКБ после 400 заряд – разрядных циклов может снизиться до 60 % от номинальной ёмкости.

Частичное снижение ёмкости в указанных пределах и временных периодах - это естественный износ АКБ, который не является дефектом.

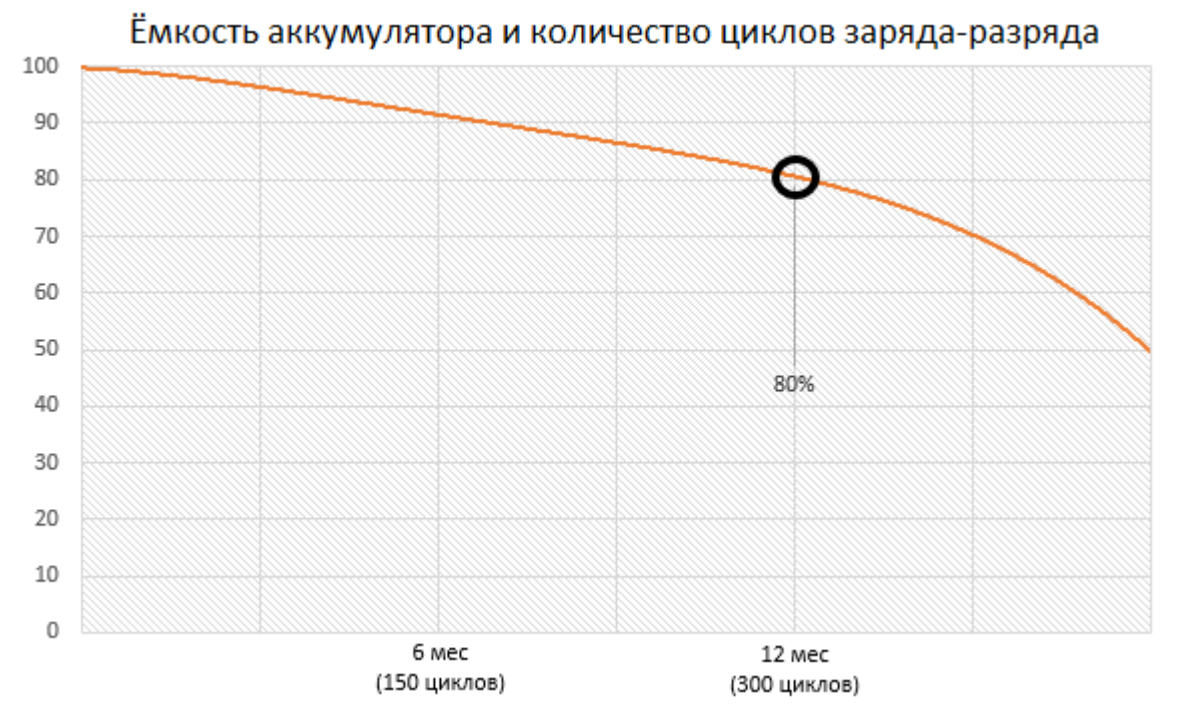

АКБ теряет заряд, даже если она хранится отдельно от устройства. Саморазряд составляет около 5 % в месяц. АКБ по своему строению недолговечны и постоянно деградируют вне зависимости от того, эксплуатируются они или нет. Данная деградация тем интенсивней, чем выше температура, и чем дальше величина заряда от «оптимального» (с точки зрения сохранности), который принято считать равным 40 %. Другими словами, если АКБ не используется, то имеет смысл держать заряд на уровне 40-50 %.

Способность заряда/разряда аккумуляторной батареи управляется встроенным в неё контроллером. Крайне противопоказаны принудительные режимы «быстрой зарядки» во внешних зарядных устройствах, не входящих в состав оригинального комплекта, т. к. токи заряда и разряда ограничены.

У АКБ отсутствует так называемый «эффект памяти». Начинать разряжать/заряжать АКБ можно с любого уровня заряда. В большинстве устройств стоит ограничение по степени заряда/разряда - контроллер может не позволить заряжать АКБ, если, например, заряд уже более 90 %. Также он не позволит полностью разрядить АКБ, препятствуя выходу из строя её элементов (из-за эффекта «глубокого разряда»). Если АКБ находится в разряженном состоянии 2 недели и более, то происходит необратимый процесс потери ёмкости в её элементах, следствием чего является выход из строя самой АКБ.

Если АКБ устройства была разряжена и некоторое время не использовалась, то перед возобновлением эксплуатации устройства необходимо оставить его подключенным к ЗУ приблизительно на 1-2 часа.

#### *Соблюдайте температурный режим*

АКБ должны храниться в заряженном состоянии при температуре от +15 °С до +35 °С. АКБ плохо переносят длительную эксплуатацию при очень высоких (выше 50 °С) и очень низких (ниже -30 °С) температурах окружающей среды. Не допускайте попадания на устройство прямых солнечных лучей, а также не оставляйте его

в непосредственной близости от источников тепла, например, электрообогревателей.

# Не разбирайте, не сжигайте, не используйте АКБ со следами повреждений

Ни в коем случае нельзя самостоятельно разбирать АКБ и заряжать их элементы, это должны делать квалифицированные специалисты. Прокол или смятие элементов может привести ко внутреннему короткому замыканию, с последующим возгоранием и взрывом. При разгерметизации корпуса АКБ, внутрь элемента может попасть вода или сконденсироваться атмосферная влага, что может привести

к реакции с выделением водорода и возгоранию. Поврежденные АКБ выделяют вредные для здоровья человека вещества.

В случае, если АКБ перестала работать в штатном режиме, по той или иной причине деформировалась (вздулась, втянулась и т.п.), следует незамедлительно обратиться в авторизованный сервисный центр.

ВНИМАНИЕ: время работы АКБ зависит от многих факторов (громкость, продолжительность воспроизведения, яркость LCD дисплея и т.д.); действительное время работы может не совпадать с указанным. АКБ допускает ограниченное число циклов зарядки и по прошествии некоторого времени может потребовать замены (условия ограниченной гарантии на АКБ смотрите в гарантийном талоне). Время работы АКБ зависит от режима использования и настроек.

# Технические характеристики

- Встроенная память: 8 Гб.
- Дисплей: ТFT 1.8".
- FM-радио.
- Поддержка форматов MP3, WMA.

# Внимание!

- 1. Не используйте плеер в условиях экстремальных температур, высокой влажности и обилия пыли.
- 2. Оберегайте устройство от падений и ударов.
- 3. Избегайте долгого хранения устройства с низким зарядом батареи.
- 4. При форматировании или загрузке данных не отключайте плеер, иначе могут возникнуть ошибки.
- 6. Когда плеер используется как переносной жесткий диск, соблюдайте правила корректного сохранения и извлечения файлов. В случае некорректного использования производитель и продавец не несут ответственность за утрату файлов. Чтобы избежать утери, рекомендуется регулярно выполнять резервное копирование важных данных.
- 7. При подключении устройства к ПК через USB порт, плеер будет заряжаться вне зависимости от того, включен он или нет.
- 8. Не разбирайте устройство самостоятельно. При обнаружении любых сбоев в работе, рекомендуется немедленно отключить устройство и обратиться в авторизованный сервисный центр.

# **Внешний вид и назначение кнопок**

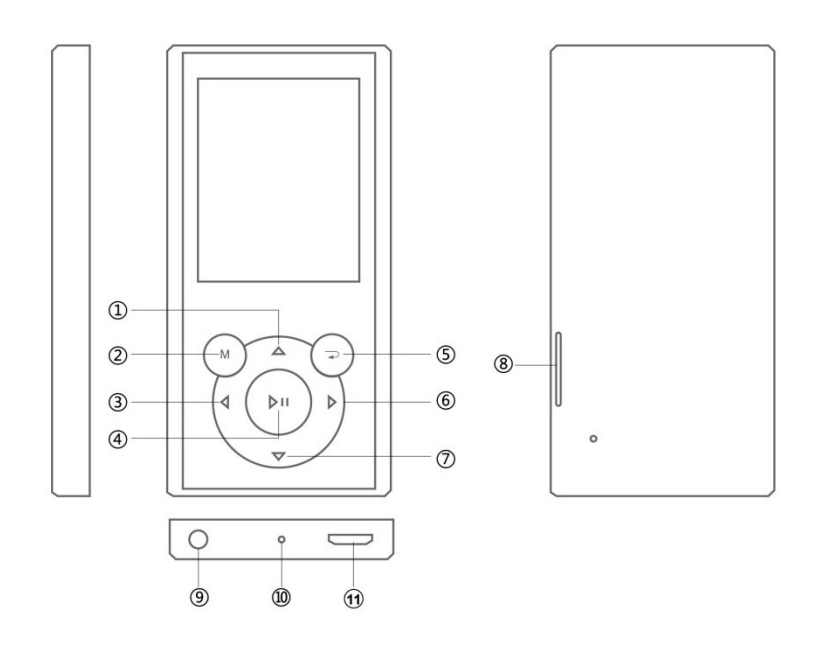

- 1. Вверх / увеличение громкости.
- 2. Меню.
- 3. Предыдущий трек.
- 4. Воспроизведение / Стоп.
- 5. Назад.
- 6. Следующий трек.
- 7. Вниз / Уменьшить громкость.
- 8. Разъём для карты памяти microSD.
- 9. Разъём для наушников (3.5 мм).
- 10. Разъём Micro USB.
- 11. Разъём USB.

# **Индикатор заряда**

Отображает текущее состояние аккумулятора:

Когда аккумулятор разряжен, на дисплее отображается пустой индикатор.

П Когда аккумулятор заряжен, на дисплее отображается индикатор с заполненными

делениями.

#### • **Меню**

Нажатие на кнопку **«M»** переводит в меню, долгое нажатие на кнопку **«M»** возвращает в главное меню.

# **Основные действия**

#### • **Включение / Выключение**

Для включения/выключения плеера зажмите кнопку «▶ II ».

#### • **Воспроизведение / Пауза**

Во время воспроизведения музыки, нажмите на кнопку «► II», чтобы начать/приостановить воспроизведение.

#### • **Звук**

Нажмите на кнопку «▲» для увеличения громкости звука или на кнопку «▼» для уменьшения громкости звука. Зажмите кнопку, чтобы продолжить увеличение/уменьшение громкости звука.

#### • **Запись**

Выберите режим записи, нажмите на кнопку «▶ || » для включения звукозаписи. Нажатием на кнопку «▶ || » можно запустить/приостановить запись. Зажмите кнопку **«M»** для завершения, сохранения и выхода из режима записи.

# **Функции**

#### *● Скорость воспроизведения*

Во время проигрывания музыки можно настроить скорость воспроизведения.

- 1. В режиме проигрывания музыки нажмите кнопку «▶ II » для входа в субменю.
- 2. Нажмите « ▶ » или « < », чтобы выбрать опцию «скорость воспроизведения».

 $\overline{\mathcal{F}}$  После изменения настройки скорости сохраняются до выключения, перезагрузки или

нового изменения настроек скорости.

# *● Просмотр файлов*

- В режиме просмотра возможно удаление файлов:
- 1. Нажмите кнопку **«M»** для входа в меню удаления файлов.
- 2. Нажмите кнопку « ( / ) » для выбора опции «Да».
- 3. Нажмите кнопку «▶ ॥ », чтобы подтвердить удаление.

 $\overline{\mathbb{V}}$  Если вы хотите подключиться к компьютеру, чтобы удалить файлы, убедитесь в безопасности системного диска во избежание повреждения данных.

# • *Повтор фрагмента A-B*

Выполните следующие действия:

- 1. В режиме воспроизведения, нажмите **«M»**, чтобы обозначить начальную точку А, на экране отобразится значок «A –».
- 2. Нажмите кнопку **«M»** еще раз, чтобы обозначить конечную точку B. Устройство начнет непрерывное воспроизведение фрагмента от пункта А до пункта В.
- 3. В третий раз зажмите кнопку **«M»**, чтобы выйти из режима повтора фрагмента A B.

# *● Воспроизведение видео*

- 1. Нажмите кнопку «▶ II », чтобы открыть список видео файлов для воспроизведения. Нажимайте кнопки «▲» или «▼» для выбора необходимого файла, затем нажмите кнопку «► **II**», чтобы воспроизвести или поставить видео на паузу.
- 3. Зажмите кнопку «» или «» для быстрой перемотки назад или вперед. Нажмите кнопку регулировки звука «▼», а затем кнопки «▲» / «▼», чтобы уменьшить/увеличить громкость.
- 4. Нажмите кнопку **«M»**, чтобы вернуться к списку воспроизведения, нажмите кнопку «▲» или «▼», чтобы выбрать файл для удаления, при нажатии на кнопку **«M»** всплывет надпись «удалить файл» с помощью кнопок «» или «» выберите «да» или «нет», нажмите «► **II**», чтобы подтвердить выбор. Для возврата в главное меню нажмите кнопку « • » или зажмите кнопку «М».

# *● FM радио*

- 1. Нажмите кнопку «►» для выбора режима радио: поиск вручную, закладки, автоматический поиск.
- 2. Для перехода в подменю FM радио нажмите кнопку **«M»**. С помощью кнопок «» или «» выберите опцию «Сохранить станцию».
- 3. Нажмите кнопку **«M»** для сохранения текущего канала.

4. Удаление радиостанции: Для входа в меню радио нажмите «► II », затем нажмите кнопку **«M»** появится меню «удаление фалов», с помощью кнопок «» или «» выберите опцию «удалить радиостанцию», нажмите «►», чтобы подтвердить удаление.

# *● Просмотр изображений*

- 1. В главном меню нажимайте кнопки «▲» / «▼», чтобы выбрать «Фото»
- 2. Нажмите **«M»**, чтобы открыть список изображений.
- 3. Если на устройстве нет изображений, то на дисплее отобразится пустой лист.
- 4. Для удаления изображения: Нажмите «► **II** » для входа в меню удаления файлов, нажмите кнопку «М», чтобы удалить, и кнопку «▶ || » для подтверждения.

#### *●Электронная книга / Текст*

- 1. Нажмите «► II», чтобы открыть список электронных книг.
- 2. С помощью кнопок «▲» или «▼» листайте страницы вперед и назад.
- 3. Для возврата в меню нажмите кнопку « → », для выбора книги нажмите кнопку « ▲ » или «▼», затем кнопку **«M»**, чтобы удалить файл, коротким нажатием на кнопку «► II » подтвердите действие. Зажмите кнопку «М» или нажмите « → » для возврата в главное меню.

#### *● Запись*

- 1. Выберите режим звукозаписи, нажмите на кнопку «▶ II », чтобы включить звукозапись, быстрое нажатие на кнопку «►» запустить/поставить на паузу запись. Зажмите кнопку **«M»** для завершения, сохранения и выхода из режима.
- 2. Для воспроизведения записанного файла необходимо перейти в меню музыка или открыть папку «VOICE», для выбора файла нажмите «▲» и «▼» и кнопку «►» для воспроизведения.
	- $\sqrt[t]{\ }$ Если недостаточно места в памяти устройства для сохранения записанного файла,

на экране отобразится сообщение «Недостаточно места», удалите файлы, чтобы освободить память.

 $\sqrt{\sqrt{2}}$  Если количество сохраненных записанных файлов в папке достигло максимума,

на экране отобразится сообщение «Папка заполнена», удалите часть файлов, чтобы освободить место.

 $\sqrt{\mathcal{L}}$ Во время записи файла кнопки « ( / ) » и « ▲ »/ « ▼ » не функционируют.

#### ● **Менеджер файлов**

- 1. Нажмите кнопку «► II», чтобы открыть менеджер файлов.
- 2. С помощью кнопок «▲»/ «▼» выберите файл, который вы хотите просмотреть или удалить, нажмите кнопку **«M»** для просмотра файла, при повторном нажатии всплывет надпись «удалить файл» с помощью кнопок « • » или « • » выберете «ok» или «отмена», для подтверждения действия нажмите «▶ II ». Для возврата в главное меню зажмите кнопку **«M»** или быстро нажмите кнопку « ».

## *● Игры*

- 1. Нажмите «► **II**», чтобы открыть игру.
- 3. Для запуска игры нажмите кнопку **«M»**.
- 4. Кнопки « / ▶ » для движения влево и вправо, «▲ »/ « ▼ » для движения вверх и вниз соответственно, чтобы изменить форму нажмите «►».
- 5. Чтобы поставить игру на паузу, нажмите **«M»**. Для выхода в основное меню зажмите кнопку **«M»**.

# **Опции**

- 1. Нажмите кнопку «► II», чтобы открыть меню опций.
- 2. С помощью кнопок «▲»/ «▼» выберите опции, нажмите «▶ II», чтобы открыть настройку, установите опцию, используя «▲»/ «▼» , нажмите кнопку еще раз «▲»/ «▼» , чтобы подтвердить текущие настройки и выйти из текущего меню.
- 3. Нажмите кнопку «  $\rightarrow$  », чтобы вернуться в меню на уровень выше, или зажмите кнопку «M» для возврата в главное меню.

# **Режим USB-накопителя**

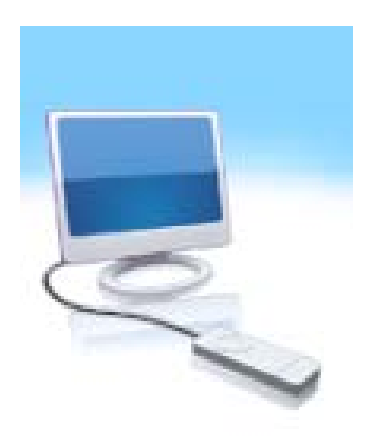

Устройство оснащено портом USB 2.0, и поддерживает операционные системы от Windows98 и выше (без необходимости установки драйвера), после подключения к ПК, устройство находится в режиме онлайн.

#### **1. Режим зарядки**

Если аккумулятор разряжен, на дисплее появится соответствующее сообщение, и плеер автоматически выключится. Зарядите аккумулятор с помощью зарядного устройства, в процессе зарядки индикатор мигает, после того как аккумулятор заряжен, отображается заполненный индикатор.

#### **2. Использование карты памяти microSD:**

При подключении плеера к компьютеру, вы найдете два съемных диска, один из них – это встроенная память плеера, второй – это карта microSD. Если карта не установлена, вы не сможете открыть второй диск. Максимальный поддерживаемый объем карты - 16 Гб.

# **3. Подключение, извлечение карты microSD:**

Вставьте карту памяти лицевой стороной вверх в разъем плеера. Плеер сможет воспроизводить файлы с карты.

Извлечение: слегка нажмите на карту, она выдвинется из разъема. Извлеките ее.

# **Правила и условия монтажа, хранения, перевозки (транспортировки), реализации и утилизации**

- Устройство не требует какого-либо монтажа или дополнительной фиксации.
- Хранение и транспортировка устройства должны производиться в сухом помещении.
- Устройство требует бережного обращения, оберегайте его от воздействия пыли, грязи, ударов, влаги, огня и т.д.
- Реализация устройства должна производиться в соответствии с действующим законодательством РФ.

По окончании срока службы изделия не выбрасывайте его вместе с остальными бытовыми отходами. Утилизация данного изделия должна быть осуществлена согласно местным нормам и правилам по переработке отходов. Утилизация изделий позволяет предотвратить нанесение потенциального вреда окружающей среде

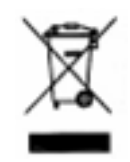

и здоровью человека в результате неконтролируемого выброса отходов и рационально использовать материальные ресурсы. За более подробной информацией по сбору и утилизации отслужившего электрического и электронного оборудования, осуществляемым бесплатно и по вашему месту жительства, обратитесь в соответствующее управление вашего муниципального органа власти.

# **Дополнительная информация**

**Производитель**: М-Уан Продактс, Лтд.

5/F, корп. C, промпарк Хуафэн, Сисян, р-н Баоань, г. Шэньчжэнь, Китай.

#### **Импортёр**: ООО «Агат»,

690068, Приморский край, г. Владивосток, пр-т 100 лет Владивостоку, 155, корп. №3.

Изделие имеет сертификат соответствия, выданный Государственным органом по Сертификации.

Спецификации, информация о продукте, его комплектация и функционал могут быть изменены без предварительного уведомления пользователя.

Фактический интерфейс устройства может отличаться от представленного в данном руководстве.

Адрес в интернете: **[www.dexp.club](http://www.dexp.club/)**

**Товар изготовлен (дд.мм.гггг):\_\_\_\_\_\_\_\_\_\_\_\_\_\_\_\_\_\_\_\_\_\_\_\_\_ v.1**

# www.dexp.club